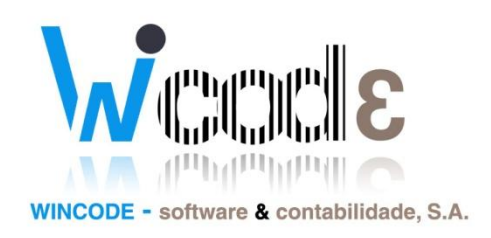

# **Manual de Gestão Administrativa**

# *(Envio de emails)*

*11 de Julho de 2013*

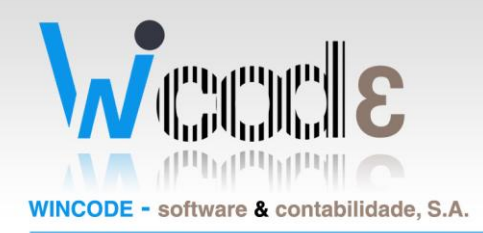

# Introdução

Este manual tem como principal objetivo ajudar o utilizador perceber como utilizar e tirar partido da aplicação Gestão Administrativa 3.

O principal foco de abordagem deste manual é o módulo de correio eletrónico no Gestão Administrativa 3. É essencial uma boa parametrização do sistema para uma utilização prática do sistema.

Ao longo deste manual serão apresentados vários quadros e o fundamento de cada um dos campos.

#### *Quais as principais tabelas de configuração são necessárias para envio de email?*

Para envio de emails na aplicação de gestão administrativa 3 é apenas necessário a configuração do servidor de email, o qual executará o envio dos emails.

É também conveniente que seja criados alguns modelos de email para facilitar e aumentar a rapidez do envio destes.

#### *Que tipos de email podem ser enviados?*

O envio de correio eletrónico está adaptado para utilização nas seguintes formas:

- Envio de documentos;
- Envio de recibos/avisos lançamento;
- Envio de avisos vencimento;
- **·** Envio genérico;

#### *É necessário instalar algum componente no computador?*

Sim. O utilizador deve ir ao site da wincode e realizar a instalação do ficheiro Wincode\_SMTP2. <http://faqs.wincode.pt/index.php?action=artikel&cat=27&id=52&artlang=pt>

Rua Dr. Elísio Castro, nº 70 Apartado 105 4520 - 213 Santa Maria da Feira

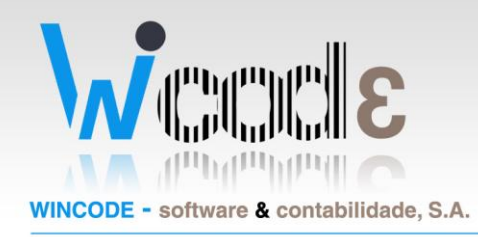

# Parametrização do sistema

### A. Modelos de email

Um modelo de email é uma é uma estrutura de email previamente escrito e que serve de molde aos emails a ser enviados aos clientes/fornecedores.

Existe uma função nos módulos para criação de modelos de correio eletrónico.

**Listagens > Tabulador Módulos > Emails ( Modelos Email )**

No modelo de email é necessário indicar os seguintes campos:

- **Tipo de Email;**
	- o Indica qual o tipo de modelo estamos a criar
		- Envio de documento;
		- **Envio de Recibo/Aviso Lançamento;**
		- **Envio Aviso vencimento;**
		- $\blacksquare$  Etc..;
- **Descritivo/Abreviatura;**
	- o Identificador do modelo;
- **Assunto;**
	- o Assunto do email;
- **Texto;**
	- o Conteúdo do email;
- **Pré-definido;**
	- o Indica se é o modelo pré-definido para o tipo escolhido;

Rua Dr. Elísio Castro, nº 70 Apartado 105 4520 - 213 Santa Maria da Feira

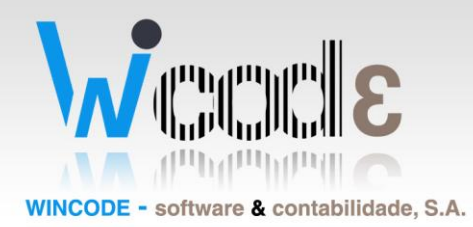

#### *Importante:*

*Variáveis dinâmicas*são variáveis que são incluídas no assunto ou no conteúdo de um email em que na sua geração, é convertida em dados da base dados.

#### *Exemplo de utilização de variáveis dinâmicas no assunto de um email para o cliente "Wincode":*

#### *Ex. assunto no modelo de email:*

*Envio de documento referente ao cliente {nome\_conta}*

#### *Resultado após geração do email:*

*Envio de documento referente ao cliente Wincode*

Pode ser consultado as variáveis dinâmicas no quadro de modelos.

#### **Exemplo de um modelo de email para Aviso de Vencimento.**

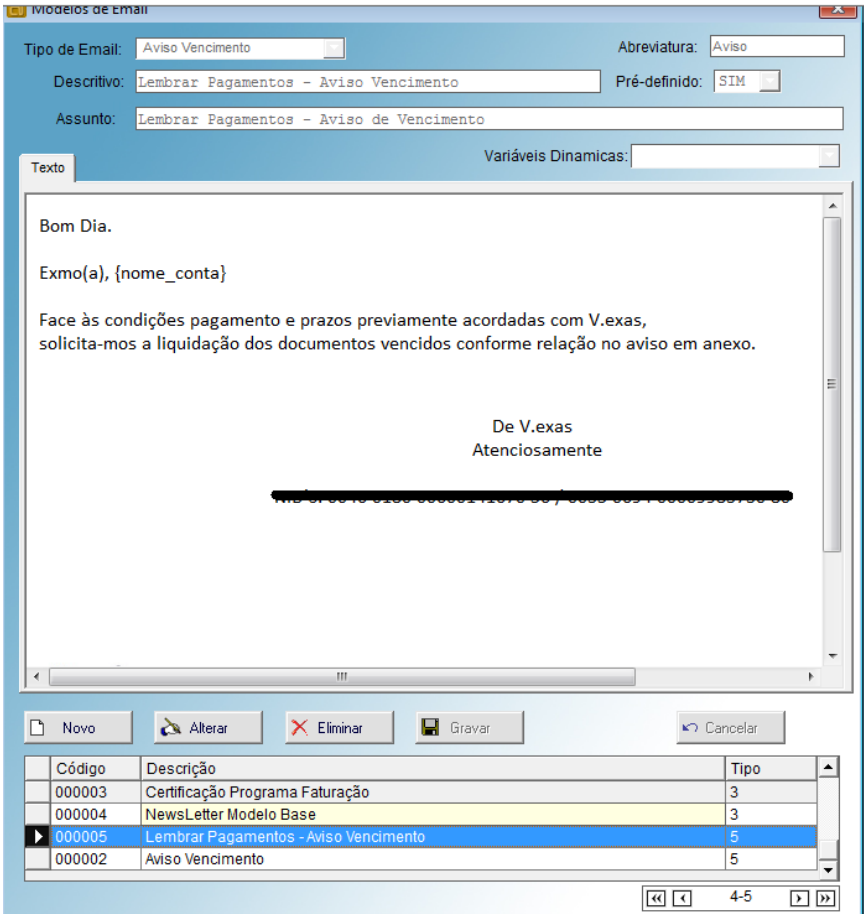

NIF PT - 508620201 - Sociedade Anónima Reg. na CRC da Feira Nº 508620201 Capital Social: 50.000€

Rua Dr. Elísio Castro, nº 70 Apartado 105 4520 - 213 Santa Maria da Feira

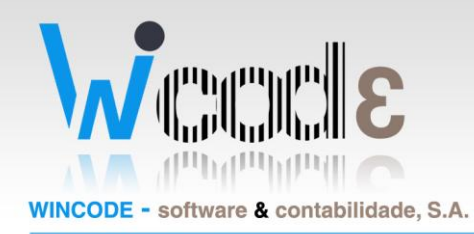

## B. Configurar servidor de envio (SMTP)

Um servidor de envio (SMTP) é um servidor responsável pela comunicação dos emails. Para que a aplicação possa executar o envio é necessário indicar qual o servidor a utilizar.

Para configurar o servidor o utilizador indicar nas configurações.

**Administração > Base Dados > Configurações**

Um exemplo de configuração para um email GMAIL seria: **Mail\_Servidor**: smtp.gmail.com **Mail\_Porta**: 465 **Mail\_Mail**[: wincode@gmail.com](mailto:wincode@gmail.com) **Mail\_UsaAutenticação:** SIM **Mail\_Usassl:** SIM **Mail\_username:** [wincode@gmail.com](mailto:wincode@gmail.com) **Mail\_Password:** …..

> NIF PT - 508620201 - Sociedade Anónima Reg. na CRC da Feira Nº 508620201 Capital Social: 50.000€

Rua Dr. Elísio Castro, nº 70 Apartado 105 4520 - 213 Santa Maria da Feira

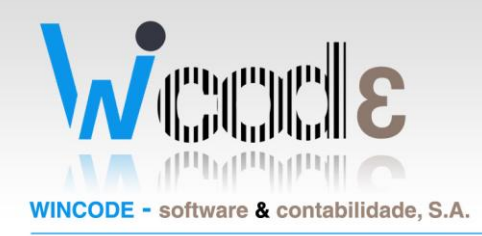

### C. Envio de emails

Existem dois tipos de envio de emails.

- O envio associado a um documento;
	- o É gerado um ficheiro de PDF e de seguida aberto o quadro de edição do email com o anexo associado;
- Envio genérico;
	- o Envio normal de email;

#### **Envio associado a um documento**

Quando é aberto o quadro de impressão de um documento ou recibo existe o botão para envio por email.

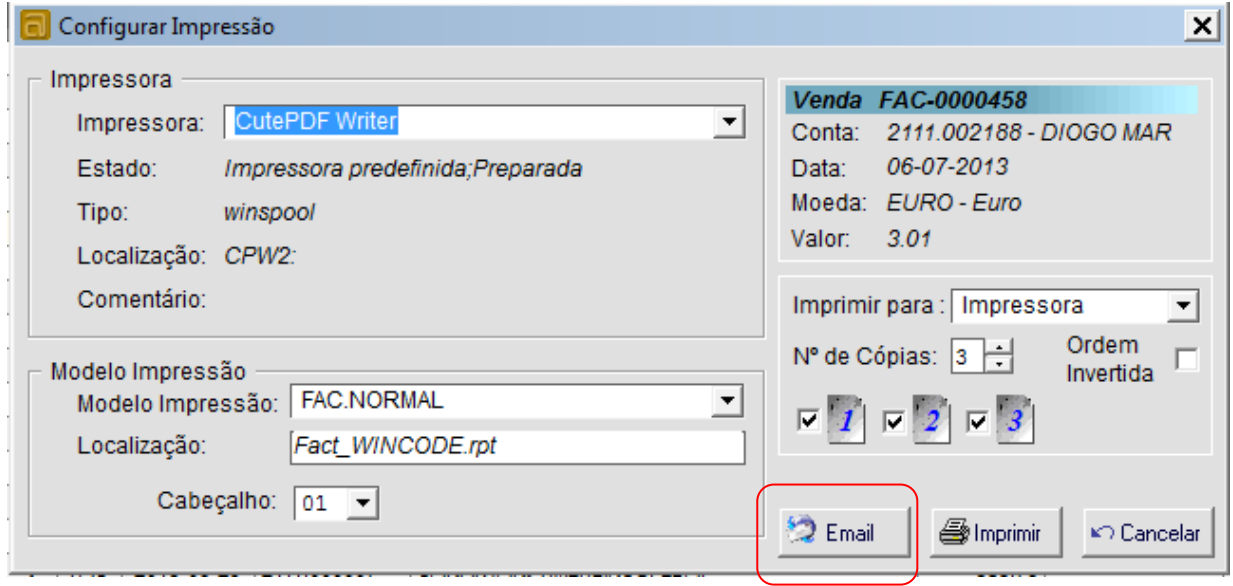

Quando é clicado no botão de email, é aberto o editor de email, atribuindo o modelo de email por defeito caso exista e anexado o respetivo documento em anexos.

#### **Atenção**

Para geração de pdf de documentos, é obrigatório que o cabeçalho/rodapé do documento tenha uma imagem associada. No caso de indicar apenas texto, deve de qualquer forma atribuir uma imagem branca ao cabeçalho.

NIF PT - 508620201 - Sociedade Anónima Reg. na CRC da Feira Nº 508620201 Capital Social: 50.000€

Rua Dr. Elísio Castro, nº 70 Apartado 105 4520 - 213 Santa Maria da Feira

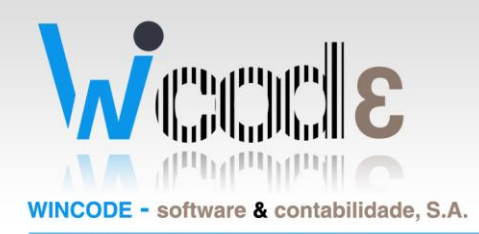

#### **Envio genérico de email**

O utilizador pode enviar um email sem qualquer referência a documento.

#### **Mensagens > Enviar Email**

### **D.** Listas

Uma lista agrega um conjunto de contactos que por sua vez tem emails associados. As listas são interessantes para o uso de

por exemplo para o envio newsletter com determinada informação específica para um grupo de clientes.

Para criação de listas deve seguir a função:

**Listagens > Tabulador Módulos > Emails ( Listas Contatos )**

### E. Associar Contatos a uma Lista

O utilizador associa a uma lista, contactos dos clientes e não as próprias fichas de clientes. Os contatos são abertos na ficha de contas (tabulador de contatos).

Para atribuir contatos a uma lista deve seguir a função:

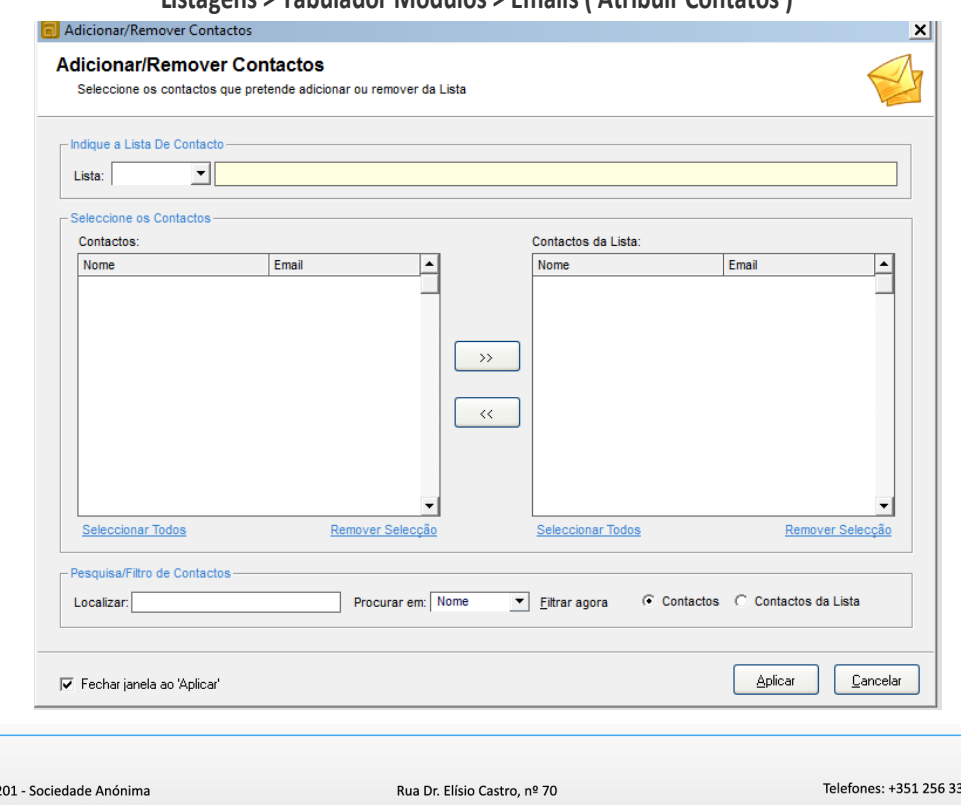

#### **Listagens > Tabulador Módulos > Emails ( Atribuir Contatos )**

NIF PT - 5086202 Reg. na CRC da Feira Nº 508620201 Capital Social: 50.000€

Apartado 105 4520 - 213 Santa Maria da Feira

31 450 Fax: +351 256 331 459 Email: geral@wincode.pt - www.wincode.pt

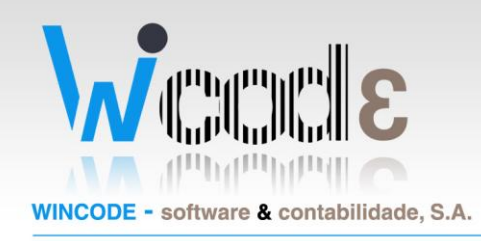

### **F.** Editor de Emails

O editor de email é bastante simples de utilizar. É constituído pela lista de emails a enviar, pelo assunto e conteúdo do email e o tabulador de anexos.

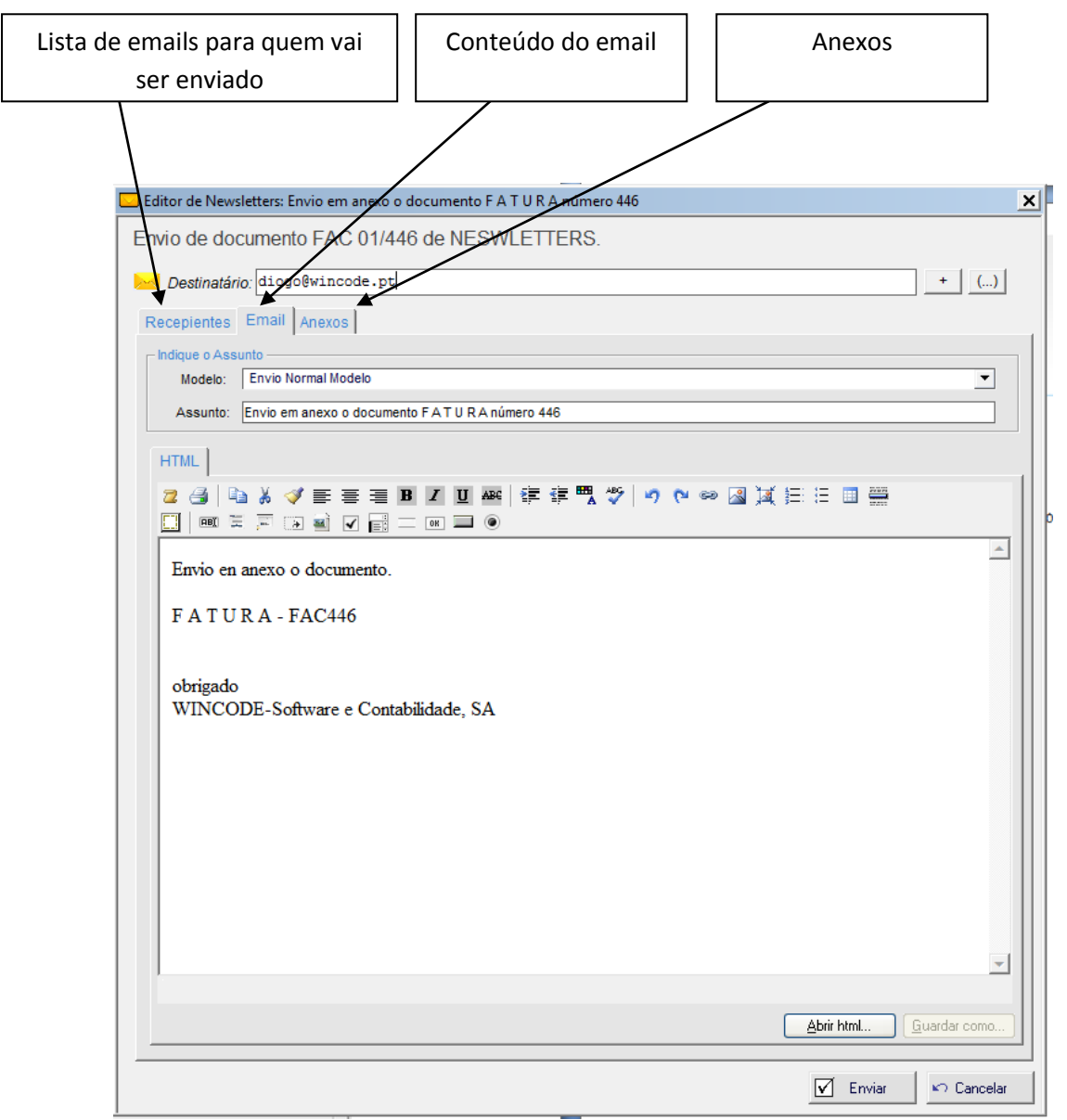

NIF PT - 508620201 - Sociedade Anónima Reg. na CRC da Feira Nº 508620201 Capital Social: 50.000€

Rua Dr. Elísio Castro, nº 70 Apartado 105 4520 - 213 Santa Maria da Feira